# Hoe een Remote Ping-test op Cisco IP-telefoon 7800 en 8800 multiplatform Series uit te voeren Ī

## Doel

Als de Cisco IP-telefoon niet werkt of niet wordt geregistreerd, kunnen de mogelijke redenen te wijten zijn aan een netwerkfout of een foutieve configuratie. Mogelijk moet u bepaalde stappen bij het oplossen van problemen doen om te weten wat het probleem veroorzaakt. Eén manier om het probleem te identificeren is door een ping test op de telefoon aan een specifiek IP adres of een domeinnaam te doen. Hierdoor kan de telefoon proberen de specifieke bestemming te bereiken en de resultaten op de webpagina weer te geven.

Dit artikel is bedoeld om u te tonen hoe u een afstandsbediening kunt uitvoeren op uw Cisco IP-telefoon 7800 Series en Cisco IP-telefoon 8800 Series.

### Toepasselijke apparaten

- IP-telefoon 7800 Series
- IP-telefoon 8800 Series

#### **Softwareversie**

● 11.0.1

## **Afstandstoets**

Stap 1. Bepaal zijn IP-adres op uw IP-telefoon door op de knop Toepassingen te drukken.

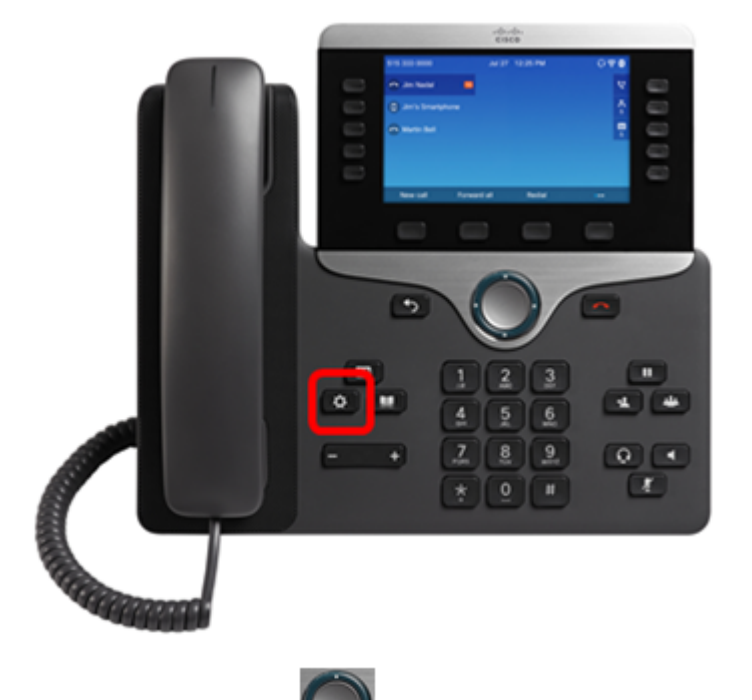

Stap 2. Gebruik de **Kanada knop Navigator en navigeer naar Status** en druk op de selectiesoftware.

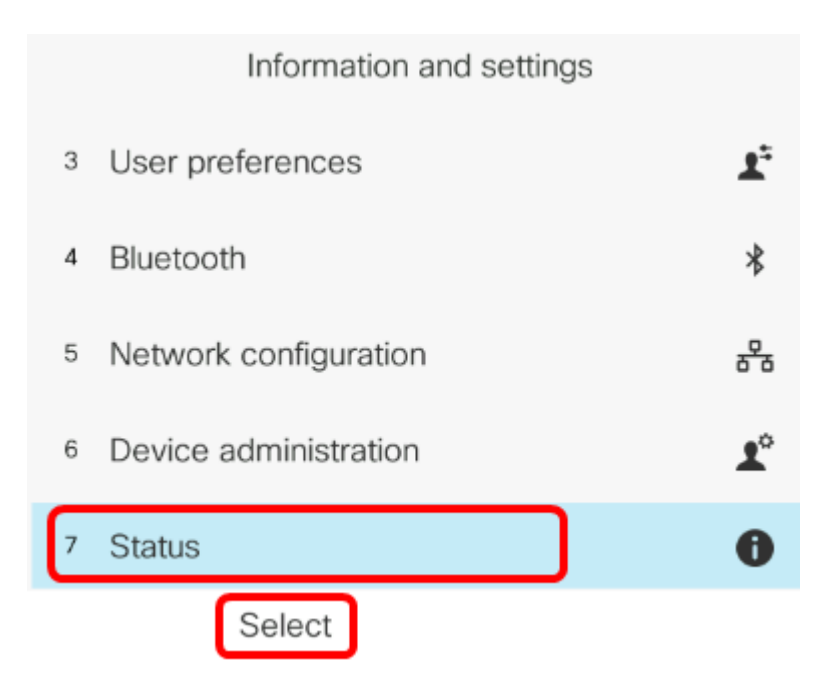

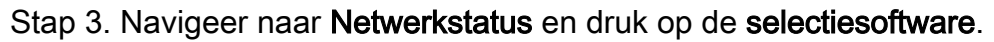

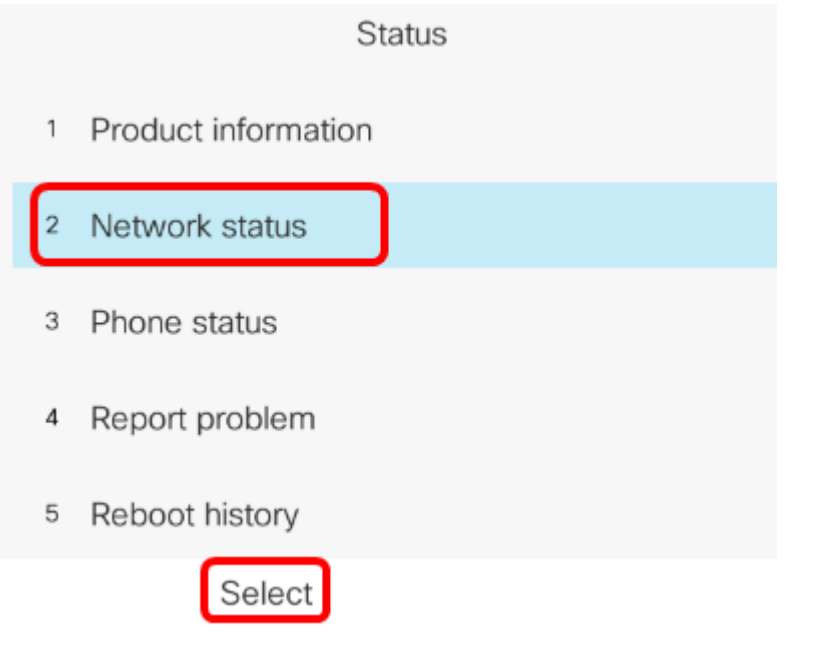

Stap 4. Zoek het IP-adres en neem nota van het. In dit voorbeeld is het IP-adres 192.168.2.139.

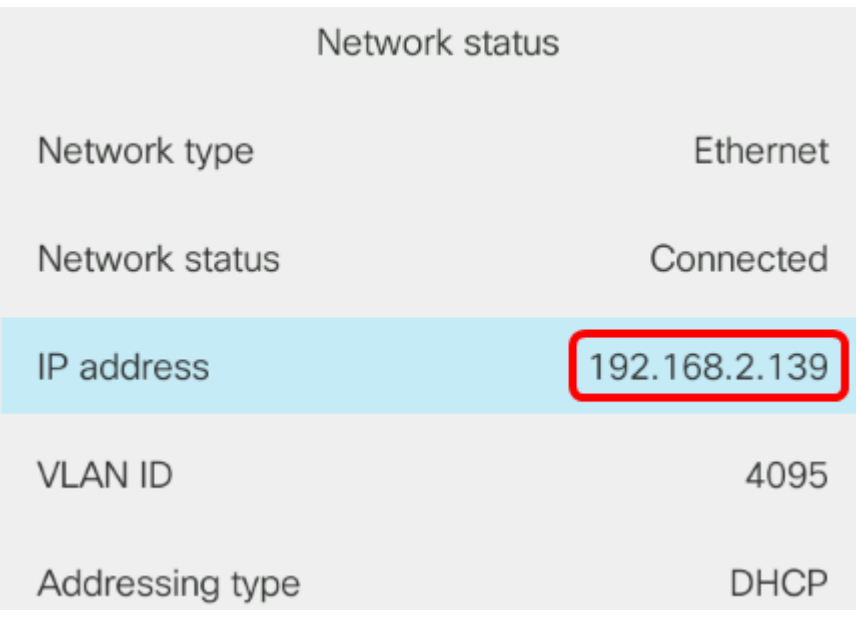

Stap 5. Start op uw computer een browser en voer het volgende formaat in de adresbalk in: <Phone IP>/admin/ping?<ping target> en druk vervolgens op de ENTER-toets.

Opmerking: In dit voorbeeld gaat de telefoon die het IP-adres 192.168.2.139 heeft op cisco.com ping. Zodoende wordt <http://192.168.2.139/admin/ping?cisco.com> in de adresbalk ingevoerd.

http://192.168.2.139/admin/ping?cisco.com

Stap 6. Wacht even terwijl de telefoon het adres probeert te pingelen.

Phone is ping the address now, please wait You will be redirected to next page in 30 seconds. If you are not redirected automatically, you can click here to go to the next page.

Stap 7. Controleer de ping-resultaten die worden weergegeven. In dit voorbeeld, resultaten tonen aan dat de telefoon cisco.com succesvol kan pingelen wat een aanwijzing is dat de telefoon geen netwerkprobleem heeft.

Ping result You will be redirected to next page in 30 seconds. If you are not redirected automatically, you can click here to go to the next page. PING cisco.com (72.163.4.161): 56 data bytes 64 bytes from 72.163.4.161: seq=0 ttl=233 time=219.528 ms 64 bytes from 72.163.4.161: seq=1 ttl=233 time=209.951 ms 64 bytes from 72.163.4.161: seq=2 ttl=233 time=209.945 ms 64 bytes from 72.163.4.161: seg=3 ttl=233 time=212.351 ms --- cisco.com ping statistics ---4 packets transmitted, 4 packets received, 0% packet loss round-trip min/avg/max = 209.945/212.943/219.528 ms

U zou nu met succes een afstandsbediening van uw Cisco IP-telefoon 7800 Series en Cisco IP-telefoon 8800 Series moeten hebben uitgevoerd.